Practical ideas: using digital resources / apps / multimedia to enhance creativity in the ELT classroom

# **Creating an aura**

How to create an 'aura' with **HP Reveal**

For each 'aura' you need a **trigger image** (the image that which you want people to point their mobile devices) and an **overlay** (the image or video which appears over the top of the trigger image)

## **Before starting:**

Go to<https://studio.hpreveal.com/landing> and create a user profile. Download the trigger image (a quiz question) and the overlay (the answer) Download the HP Reveal app onto your mobile phone

## **Part one: creating your trigger image**

1 Click on: + Create new aura

This takes you to the following screen:

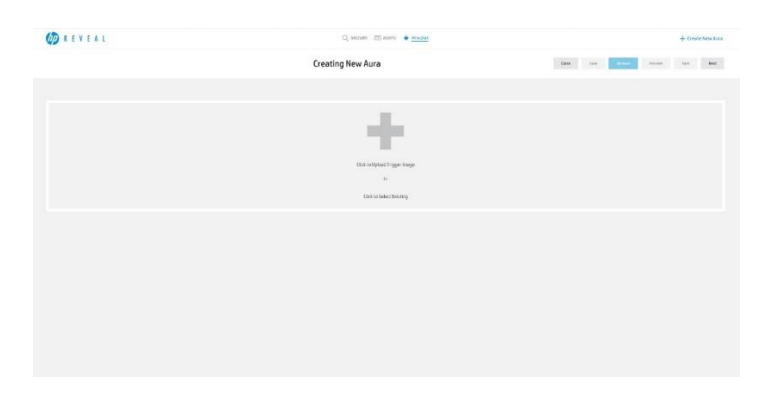

3 Click on the big plus sign in order to upload a Trigger image. This open following window:

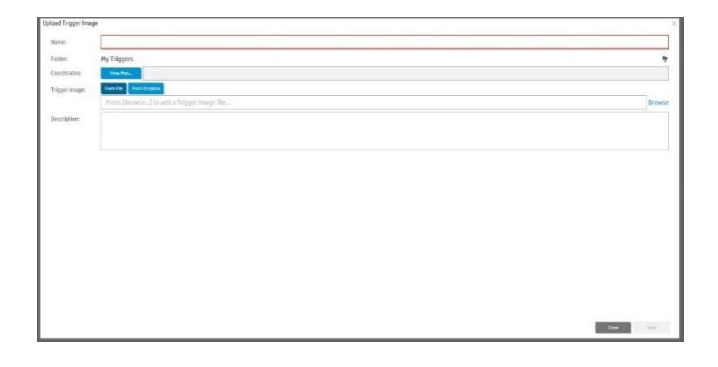

4 Type in a Name for your image e.g. Quiztest

- 5 Click browse to select your trigger image from the computer, and click 'open'
- 6 Click 'Save' you will get a message to say you have been successful.

Practical ideas: using digital resources / apps / multimedia to enhance creativity in the ELT classroom

## **Part two: creating your layer**

1 Click on 'Next'. You should now get a screen like this:

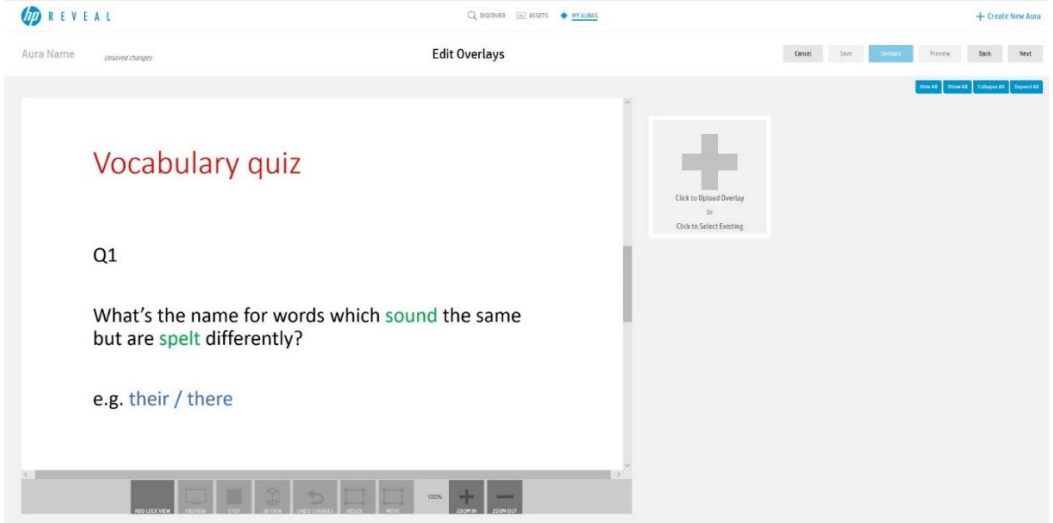

2 Click on the big plus sign to add your overlay.

3 As before, give your overlay a name e.g. Quizanswer

3 In the 'Type in' line, choose which kind of overlay you want from the drop down menu: image

4 Click on 'Save'. You will get a message to say you have been successful.

5 You can re-size the overlay so that it covers the trigger image. Do this by clicking on the edge of the overlay and dragging to resize

6 Click 'Next' Well done! You have now created your 'aura'

You can **preview** your work using the 'Preview' button. You need your mobile phone and the HP Reveal app to do this

### **Notes:**

If you don't already have your desired trigger image on your computer, take a photo or copy an image from the Internet

If you want your overlay to be text then it needs to be an image file. An easy way is to create a document in Paint.

You can give your aura a name so that others can find it if they follow your 'Channel'. You can give your aura a 'hashtag'